TR-1-0091

X Window System, Version 11 ポケット・ガイド

# -Xlib 編—

# Xll Pocket Guide -Xlib -

田中孝明 Takaharu TANAKA

# 1989. 8

#### 概要

本稿はプログラマ向けに「X Window System, Version 11 ポケット·ガイド」として作成したテ キストを再構成したものである。

MIT で開発された X Window System は VAX をはじめ多くのコンピュータ上にインプリメント され、事実上、グラフィック/ウィンドウ・システムの業界標準となっている。また、 UNIXの標 準団体である OSFのグラフィカル・ユーザインタフェースにも採用されている。

本稿が研究支援システムおよびデモンストレーション・システムを開発する際の一助となれば 幸いである。なお、本稿は「XWindow System, Version 11 ポッケット・ガイド - Toolkit 編 -」 (TR-1-0092)との二部構成となっている。

# A'l'R自動翻訳電話研究所

ATR Interpreting Telephony Research Laboratories

#### -'ATR自動翻訳電話研究所 1989

" 1989 by ATR Interpreting Telephony Research Laboratories

# Table of Contents

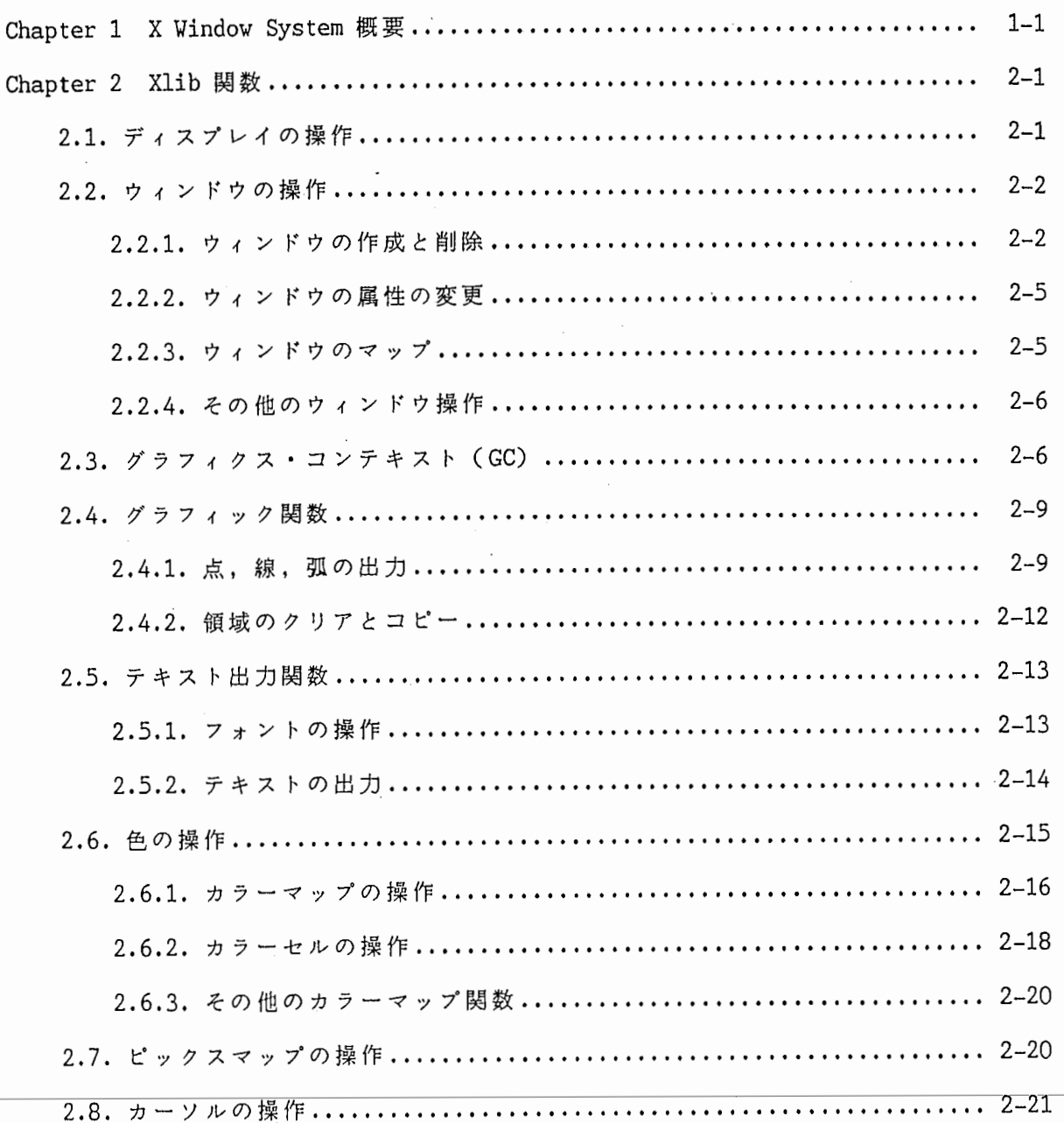

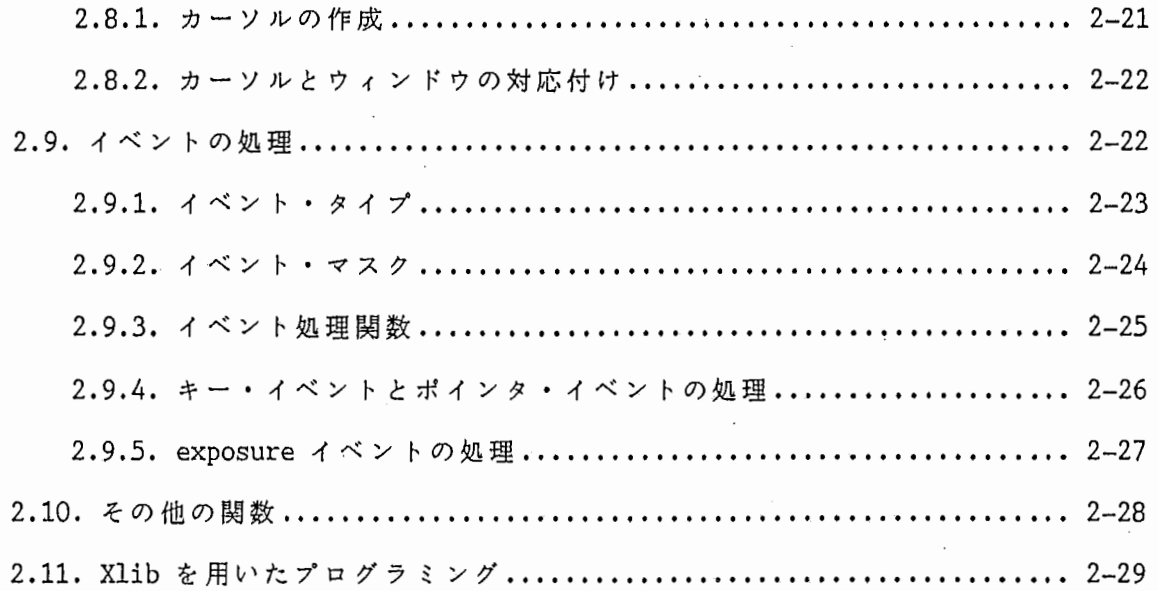

€

 $\big($ 

 $\overline{\phantom{a}}$ 

#### Chapter 1

## X Window System概要

X (X Window System, Version 11) は MIT で開発されたネットワーク・トランスペア レントなウィンドゥ・システムです。 X はグラフィック処理をサーバとクライアントに分 離する事によって計算処理と表示を別々のコンピュータで行えるようにしています。そし てサーバとクライアントは X Protocol というプロトコルによって通信します。

サーバとクライアント

X サーバはビットマップディスプレイを持ったワークステーションなどのコンピュータ 上で動き,ウィンドウやグラフィックの出力,およびユーザからの入力(キーポードとマ ウスなど)の処理を行ないます。 X サーバは複数のクライアントからの要求を同時に受け 付け,処理することができます。サーバとクライアントを同じコンピュータ上に置くこと も,ネットワークでつながった別々のコンピュータ上に置くこともできます。

X サーバに対してグラフィックの出力を要求したり,ユーザからの入力に応じたアプリ ケーションの実際の処理を行うのがクライアントです。クライアントは XProtocolを用 いて X サーバと通信します。 X のアプリケーションは, Xlib という C 言語のサブルー チン・ライブラリ(およびその上位のツールキット・ライプラリ)を用いてクライアン ト・プログラムとして書かれます。 '

X はサーバとクライアントをネットワークで分離することによって,大型のホスト上で 実行しているアプリケーションの結果を安価なワークステーションでグラフィカルに表示 することを可能にしています。複数のホスト上で実行しているアプリケーションを 1 のワークステーションから操作することもできます。

ウィンドウ

X はオーバーラップ型のウィンドゥ・システムです。すべてのウィンドウは親子関係で 結ばれています。あるウィンドウは必ず 1 つのペアレント・ウィンドウを持ち,同時に 複数のサプ・ウィンドウを持つことができます。そして,サプ・ウィンドウはペアレン ト・ウィンドウによってクリッピングされ,ペアレント・ウィンドウの範囲を越えて表示 されることはありません。

また,ディスプレイのバックグラウンドもルート・ウィンドウと呼ばれるひとつのウィ ンドウです。ルート・ウィンドウはアプリケーションのトップレベル・ウィンドウのペア レント・ウィンドウとなります。

イベントとしての入力

X ではユーザからの入力は,イベントという形でサーバからクライアントに渡されま す。クライアントのプログラムはサーバから送られて来るイベントを順次処理することに よってユーザとのインターフェースをとります。まだ処理されていないイベントは Xlib 内のキュー上に保持されます。

サーバから送られてくるイベントはユーザの入力によるもの以外にも,ウィンドウの状 態が変化したことを知らせるものや,クライアント間のデータのやり取りのためのものな どがあります。

X Window System概 要

#### ウィンドウの書き直し

サーバはウィンドウに出力されたグラフィックやテキストの内容について,基本的には なにも感知しません。ですから,たとえば自分のウィンドウの手前にあったウィンドウが 移動して今まで隠れていた部分が見えるようになったような場合,クライアント自身でそ の部分の書き直しを行わないといけません。サーバは書き直しが必要になったウィンドウ に対して, Exposeイベントというイベントを起こします。

出カバッファと非同期入力

クライアントの Xlibはサーバとの通信の負荷を減らすために,通常の出力はバッファ リングするようになっています。ですから, Xlib の関数による出力は XSync や XNextEvent などの関数によって明示的にフラッシュしない限りサーバに渡されません。ま た,サーバからのリプライやイベントなども非同期に処理されるようになっています。

ピックスマップ( pixmap)

ピックスマップはディスプレイのオフ・スクリーンに作られる仮想的な描画領域です。 これは頻繁に使うイメージやパターンの表示を高速にするために利用されます。ウィンド ウとビックスマップを合わせて drawable と呼びます。 Xlibのグラフィック関数はウィ ンドウだけでなく,ピックスマップ上にも描画できるようになっています。また,ピック スマップのうち単一のプレーンのみのものをピットマップ (bitmap) , 塾りつぶしに用い られるものをタイル (tile) と呼ぴます。

グラフィクス・コンテキスト (Graphics~ntext)

グラフィック出力やテキスト出力の色や線の太さなどの属性はグラフィクス・コンテキ スト (GC) という形で指定します。 GCを用いることによって複雑な属性の指定を一度に 行なうことができます。また, GC はサーバ上で保持されるため, 同じ GC を繰り返し使 う場合には効率的となります。

リソース

いくつかの Xlib関数はリソース IDを返します。これらの実体はサーバ側で保持,管 理されています。リソースには Window, Font, Pixmap, Cursor, GContextなどがありま す。カーソルやフォントなどのリソースはクライアント間で共有できます。

ツールキット・ライプラリ (X Toolkit)

X には Xlibの上位に XToolkit というライプラリ・ルーチンが用意されています。 これは Xlibでのウィンドウの作成やイベントの処理を自動的に行ないます。それに加え て,ツールキット・ライプラリは widget という概念によって Xのユーザ・インター フェースとプログラム環境を拡張します。 widget は内部データとそのデータに対する ユーザの操作, そして個々の widget がどうふるまえばよいのかを一括して管理していま す。

### Chapter 2

# llib関 数

Xlib Xでウィンドウ操作をしたり,文字やグラフィックの出力,マウス入力,キー ボード入力などを行なうための最も基本的な関数のライブラリです。さらに, Xlib はグ ラフィック・コンテキスト,テキスト操作,イベント処理など多くの高度な機能も含んで います。

Xlib の各関数は X Protocol に直接対応して作られています。

#### 2.1. ディスプレイの操作

Xlibではディスプレイを開くという操作によって, サーバとの接続を行います。 これ には次の関数を用います。

> Display \*XOpenDisplay (display\_name) char \*display name;

Display は X11/Xlib.h で定義されています。接続に失敗した場合は 0 が返されます。 この Display は Xlib の他の関数で,接続したサーバを指定するために必ず用います。 引き数の display name は次のように指定します。

hostname:number.screen number

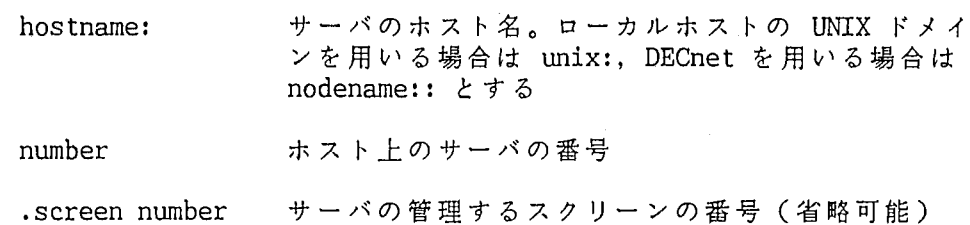

display name に NULL や "" を指定した場合には, DISPLAY という環境変数の内容がと

られます。

ディスプレイを閉じる (サーバとの接続を終了する)には

XCloseDisplay (display) Display \*display;

を用います。

ディスプレイとスクリーンに関する属性を得るための種々のマクロおよび関数が用意さ れています。

#### Xlib 関数 さんしょう しょうしょう しょうしょう かいしょう あいしょう かいじょう かいしょう かいしょう

 $\mathscr{L}^{\pm}$ 

..

RootWindow (display, screen number), RootWindowOfScreen (screen)はディスプレ イとスクリーンのルート・ウィンドウのウィンドウ IDを返します(以下同様にスクリー ンに対するマクロも用意されている。また,関数の方は XRootWindow(display, screen number) などのような関数名になっている)。

BlackPixel (display, screen number), WhitePixel (display, screen number) it ディスプレイであらかじめ用意ぎれている黒色と白色のビクセル値を返し玉す。

DefaultGC (display, screen number), DefaultVisual (display, screen number)  $\tau$ それぞれデフォルトの GCとビマュアルを返します。

また, ScreenOfDisplay (display) と DisplayOfScreen (screen) は Display と Screenの相互変換を行ないます。

2.2. ウィンドウの操作

ウィンドウは,アプリケーションがグラフィクスやテキストを出力するためにディスプ レイ上に作成する矩形の領域です。ウィンドウは X におけるもっとの基本的な要素で, イベントなどもウィンドウを対象に起ります。

2.2.1. ウィンドウの作成と削除

ウィンドウの作成は次の関数で行ないます。

Window XCreateWindow (display, parent, x, y, width, height, border width, depth, class, visual, valuemask, attributes)

Display \*display; Window parent; int x, y; unsigned int width, height; unsigned int border width; int depth; unsigned int class; Visual \*visual unsigned long valuemask; XSetWindowAttributes \*attributes;

Window XCreateSimpleWindow (display, parent, x, y, width, height, border width, border, background) Display \*display; Window parent; int x, y; unsigned int width, height, border\_width; unsigned long border; unsigned long background;

ウィンドウの操作 スポックス しょうしょう しょうしゃ しゅうしょく しゅうしょく Xlib 関数

それぞれの戻り値はウィンドウ IDです。

XCreateWindowはおもにアプリケーションのトップレベル・ウィンドウを作るために, XCreateSimpleWindowはそのサプ・ウィンドウのために用います。 XCreateSimpleWindow で作成したウィンドウはペアレント・ウィンドウの属性を受け継ぎます。

引き数の display には接続したディスプレイ, parent はペアレント・ウィンドウの ウィンドウ ID, x, yはウィンドウの位置(ペアレント・ウィンドウ上での座標,左上が 原点), width, height はウィンドウの幅と高さ, border width はウィンドウのボー ダー(枠)の幅を指定します。

depth はウィンドウで用いるプレーンの数です (0 を指定するとペアレント・ウィンド ウの値がとられる)。 classはウィンドウの入出カクラスで,これには InputOutput (入力と出力ができる通常のウィンドウ)と InputOnly(キーおよぴマウス入力のみのも の), OopyFromParent (ペアレント・ウィンドウのクラスと同じクラスとする)の指定が あります。 visual はウィンドウでの色の使い方を指定するものです(カラーマップの操 作の項を参照のこと)。 attributesではウィンドウの各種の属性を指定し, valuemask でどの属性を指定したいのかを示します (CWBackPixmap, BitGravityなどのマスク) 。このウィンドウの属性は

typedef struct { Pixmap background pixmap; /\* background or None or ParentRelative \*/ unsigned long background pixel;  $/*$  background pixel \*/ Pixmap border pixmap;  $\overline{\phantom{a}}$  /\* border of the window \*/ unsigned long border pixel;  $/*$  border pixel value \*/ int bit gravity;  $\overline{\phantom{a}}$  /\* one of bit gravity values \*/ int win gravity;  $\frac{1}{2}$  /\* one of the window gravity values \*/ int backing store;  $\frac{1}{1}$  /\* NotUseful, WhenMapped, Always \*/ unsigned long backing\_planes; /\* planes to be preseved if possible \*/ unsigned long backing pixel;  $/*$  value to use in restoring planes  $*/$ Bool save under; The M is should bits under be saved? (popups) \*/ long event mask;  $\frac{1}{2}$  /\* set of events that should be saved \*/ long do not propagate-mask; /\* set of events that should not propagate \*/ Bool override redirect; /\* boolean value for override-redirect \*/ Colormap colormap;  $\frac{1}{x}$  color map to be associated with window \*/ Cursor cursor;  $\overline{\hspace{1cm}}$  /\* cursor to be displayed (or None) \*/ } XSetWindowAttributes;

という構造体で指定します。各メンバの意味は次の通り(かっこ内は valuemaskで指定 するマスクとデフォルトの値)。

> background pixmap, background pixel ウィンドウのハックグランド(背景)の色およぴタイル・パ ターン。ピックスマップとピクセル値のどちらかを指定する (CWBackPixmap, CWBackPixel: None)

border\_pixmap, border\_pixel<br>ギーダー(か) ボーダー(枠)の色およびタイル・パターン。バックグランド

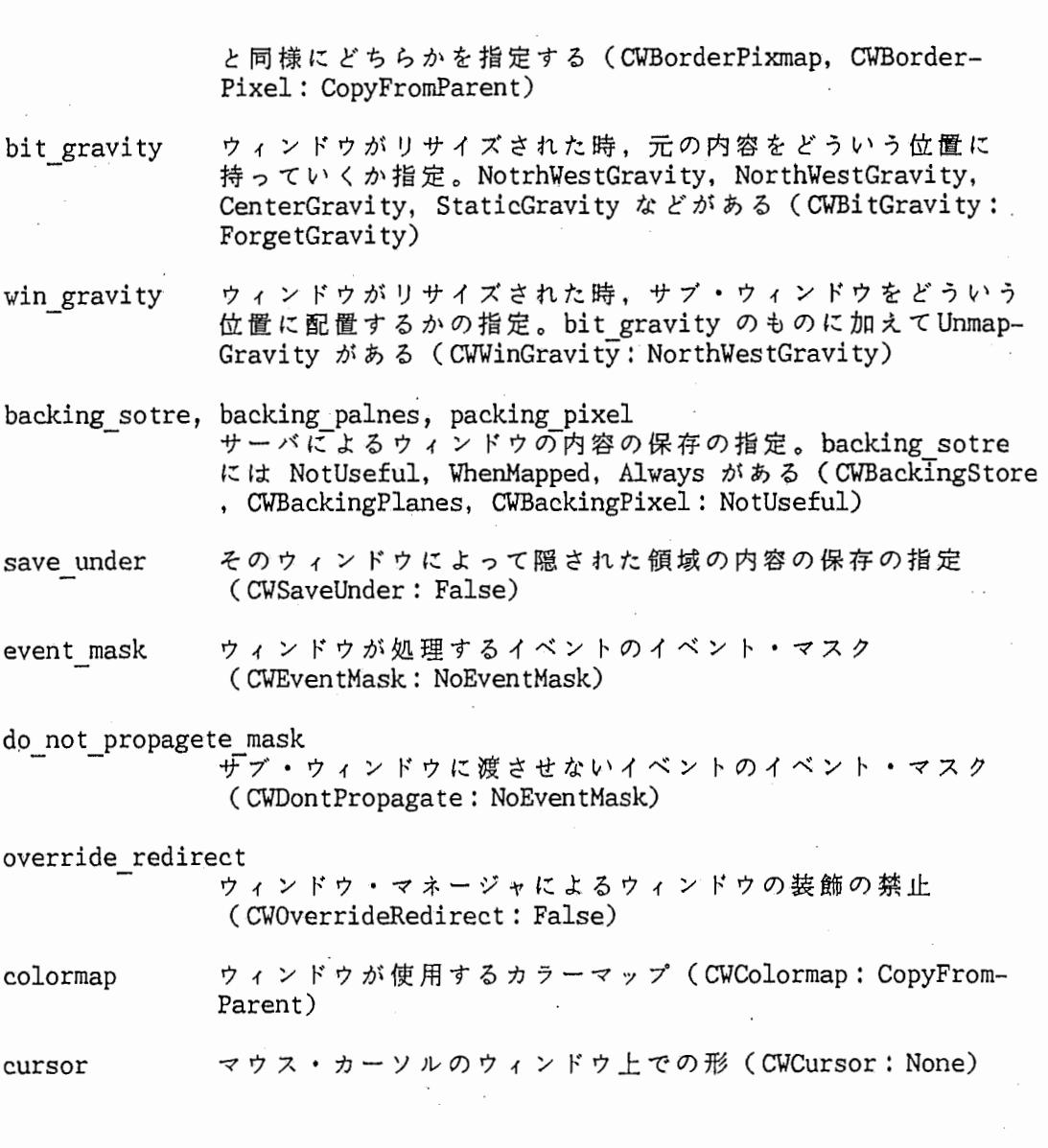

ウィンドウとサプ・ウィンドウの削除(破壊)は

XDestroyWindow (display, w) Display \*display; Window w;

XDestroySubwindows (display, w) Display \*display; Window w;

で行います。ペアレント・ウィンドウが削除されるとサプ・ウィンドウも自動的に削除さ れます。

ウィンドウの操作 わたい おおやく かんしゃ かんしゃ アイト Xlib 関数

## 2.2.2. ウィンドウの属性の変更

すでにあるウィンドウの幅,高さ,位置,ボーダーなど幾何学的な値 (geometry) を 変 更するには XMoveWindow (display, w, x, y), XResizeWindow (display, w, width, height) などの関数を用います。また, XConfigureWindow(display, w, value mask, values) (ここでの values は XWindowChanges という構造体) で一度に複数の値を変更 することもできます。

ウィンドウの他の属性も同様に XSetWindowBackGround(display, w, background pixel), XSetWindowBorderPixmap (display, w, border pixmap) など個別のものと XChangeWindowAttrributes (display, w, valuemask, attributs) (attributes kt XSetWindowAttributes)で変更することができます。

#### 2.2.3. ウィンドウのマップ

作成されたウィンドウはディスプレイにマップするまでスクリーンに表示されません。 また,イベントも発生しません。ウィンドウのマップ,アンマップは

XMapWindow (display, w) Display \*display; Window w;

XMapSubwindows (display, w) Display \*display; Window w;

XUnmapWindow (display, w) Display \*display; Window w;

XUnmapSubwindows (display, w) Display \*display; Window w;

で行ないます。サブ・ウィンドウはマップされていても,ペアレント・ウィンドウが実際 にマップされるまでは表示されません。また,ペアレント・ウィンドウがアンマップされ ると,サプ・ウィンドウは見えなくなります。

Xlib 関数 ちょうしょう しゅうしょう しゅうしゅう しゅうしゅう かいじゅつ 操作 しょうかい

 $\overline{\phantom{a}}$ 

### 2.2.4. その他のウィンドウ操作

この他にもウィンドウの大きさや位置などの属性を調べたり,ウィンドウの property list (それぞれのウィンドウに対して名前付きのデータをサーバに管理させる仕組み)を 操作する関数などがあります。

2.3. グラフィクス・コンテキスト (GC)

グラフィックや文字を出力する場合に必要となる種々の属性はグラフクス・コンテキス ト (GC) を用いて指定します。GC はサーバで描画属性をバッファリングし,出力を高速 化するために考え出されたものです。すべてのグラフィック関数には GCを指定します。

GCを作るには

GC XCreateGC (display, d, valuemask\_create, values) Display \*display; Drawable d; unsigned long valuemask create; XGCValues \*values;

を用います。 XGCValues で GC の各属性を指定し, valuemask create (GCFunction, GCFontなど)のマスクでどの属性を指定したいのかを指示し玉す。各グラフィック関数 はそれぞれの必要なものを用いて描画を行ないます。 XGCValuesは次のようになっていま す。

#### グラフィクス・コンテキスト (GC)

Xlib関 数

typedef struct ( int function; unsigned long plane mask; unsigned long foreground; unsigned long background; int line width; int line\_style; int cap style; int join\_style; int fill\_style; int fill rule; int arc\_mode;<br>Piyman File: Pixmap tile; Pixmap stipple; int ts x origin; int ts y origin; Font font: int subwindow\_mode; Bool graphics exposures; int clip x origin; int clip y origin; Pixmap clip mask; int dash offset; char dashes; } XGCValues;  $/*$  logical operation  $*/$  $\frac{1}{x}$  plane mask \*/  $\frac{1}{\sqrt{2}}$  foreground pixel \*/  $/*$  background pixel  $*/$  $/*$  line width \*/ /\* LineSolid, LineOnOffDash, LineDoubleDash \*/ /\* CapNotLast, CapButt, CapRound, CapProjecting \*/ /\* JoinMiter, JoinRound, JoinBevel \*/ /\* FillSolid, FillTiled, FillStippled, FillOpaeueStippled \*I /\* EvenOddRule, WindingRule \*/ /\* ArcChord, ArcPieSlice \*/  $\frac{1}{\sqrt{2}}$  tile pixmap for tiling operations \*/ /\* stipple 1 plane pixmap for stipping \*/  $/*$  offset for tile or stipple operations \*/  $/*$  default text font for text operations  $*/$ /\* ClipByChildren, IncludeInferiors \*/ /\* boolean, should exposures be generated \*/  $\frac{1}{\sqrt{2}}$  origin for clipping \*/  $/*$  bitmap clipping; other calls for rects  $*/$  $\frac{1}{\sqrt{2}}$  patterned/dashed line information \*/ 各メンバの意関は次の通り(かっこ内は valuemask\_createのマスクとデフォルト)。 function plane\_mask foreground background line width グラフィック・ファンクション。 GXand, GXor, GXandinverted など描こうとするビットと元のビットの論理演算の全組み合わ せが用意されている (GCFunction:GXcopy) 描画処理の対象となるプレーンのマスク (GCPlaneMask: AllPlanes()) フォアグランドのビクセル値 (GCForeground: 0) バックグランドのピクセル値 (GCBackground: 1) 線の幅(ピクセル数)。0 でディスプレイでサポートしている 骰も細い線となる (GCLineWidth:0)

line stvle 線の種類。LineSolid, LineDoubleDash, LineOnOffDash がある (GCLineStyle: LineSolid)

cap\_style

Xlib 関数 しょうしょう しょうしゃ アジストウス・コンテキスト (GC)

線の始点終点の形状。CapNotLast, CapButt, CapRound, Cap-

join\_style fill\_style fill rule arc mode tile stipple ts x origin, ts y origin font subwindow mode サブ・ウィンドウがあった場合の処理 (GCSubwindowMode: Projectingがある (GCCapStyle:CapButt) 折れ線の角の形状。 JinMiter, JoinRound, JoinBevelがある (GCJoinStyle: JoinMi ter) FillTiledで用いるタイルバターン (GCTile: なし) 塗りつぶしの方法。 FillTiled, FillTiled, FillOpaqueStippled, FillStippled がある (GCFillStyle: FillSolid) XFillPolygonでの塾りつぶしのアルゴリズム。 EvenOddRule, WindingRuleがある (.GCFillRule: EvenOddRule) XFillArc での弧の塗りつぶしの方法。ArcPieSlice とArcChord がある (GCArcMode: ArcPieSlice) FillStippled と FillOpaqueStippled で用いるバックグランド のパターン (GCStipple) タイルと stippleの始点 (GCTileStipXOrigin, GCTileStipYOrigin: O, 0) テキスト出力時のフォント ID (GCFont: サーパによる) ClipByChildren) graphics\_exposures XCopyArea と XCopyPlane の際に GraphicsExpose イベントを 起こさせるかどうか (GCGraphicsExposures : True) clip x origin, clip y origin clip maskの始点 (GCClipXOrigin, GCClipYOrigin: O, 0) , 描画をクリッピングして出力するためのマスク (GCClipMask: None) clip\_mask dash offset dashes 破線のパターンの開始位置 (GCDashOffset: 0) 破線のパターン (GCDashList : 4)

GCの属性のうち,破線のバターンは XSetDashes(display, gc, dash offset, dash list, n) で指定します。タイルと stippleについては XQueryBesSize(display, class, whitch screen, width, height, width return, height return)でディスプレイ に合った大きざを求めてから作成します(class は TileSape, CursorShape, StippleShape のいずれか)。

#### グラフィクス・コンテキスト(GC) Xlib 関数

XChangeGC (display, gc, valuemask change, values)ですでにある GCの属性を変更 することができます。また, GCの一部うだけを変更するために XSetFunction(display, gc, function), XLineAttributes (display, gc, line\_width, line\_style, cap\_style, join style) などの関数も用意されています。 XCopyGC (display, src, valuemask copy, dest) で他の GC の属性をコピーすることができます。

GCの削除は XFreeGC(display, gc)で行ないます。

GCという値は実際には Xlibで作られる構造体へのポインタです。 GCのリソース ID (GContext) を得るには XGContextFromGC(gc) を用います。

2.4. グラフィック関数

2.4.1. 点,線,弧の出力

X にはグラフィック関数として,点,直線,折れ線,セグメント(複数の直線),矩 形,多角形,円弧のための関数が用意されています。また,それらの塗りつぶしを行なう 関数もあります。GCで塗りつぶしのタイル・パターンや,線の幅,接続点の形などを指 定します。描画はウィンドウだけではなく,ピックスマップに対しても行うことができま す。ウィンドウとピックスマップを合わせて drawable と呼びます。

1つまたは複数の点の出力は

XDrawPoint (display, d, gc, x, y) Display \*display; Drawable d; GC gc; int x, y; XDrawPoints (display, d, gc, points, npoints, mode) Display \*display; Drawable d; GC gc; XPoint \*points; int npoints int mode;

> mode pointsの座標値の指定法。 CoordModeOriginで絶対指定, CoordModePreviousで前の座標値からの相対指定となる

で行ないます。 XPointは次のような構造体です。

typedef struct { short x, y; } XPoint;

同様に,連続した直線(折れ線)を描く

XDrawLine (display, d, gc, xl, yl, x2, y2), XDrawLines (display, d, gc, points, npoints, mode),

複数の直線を描く

XDrawSegments (display, d, gc, segments, nsegments),

矩形を描く

XDrawRectangle (display, d, gc, x, y, width, height), XDrawRectangles (display, d, gc, rectrangles, nrectangles),

円弧を描く

XDrawArc (display, d, gc, x, y, width, height, anglel, angle2), XDrawArcs (display, d, gc, arcs, narcs)

x, y 円弧を囲む矩形の左上の頂点の座標

width, 円弧(円弧を囲む矩形)の幅と高さ

anglel 弧の始まる位置。3時の方向から数えた角度。単位は度の 1/64 (360° が 23040 となりちょうど signed short に収まる)

angle2 angle1 から相対的に反時計回りで数えた弧の終点の角度。単位は anglel と同じ

があります。 XPoint と同様な構造体

Xlib関数

typedef struct { short xl, yl, x2, y2; } XSegment; typedef struct { short x, Yi unsigned short width, height; } XRectangle; typedef struct { short x, y; unsigned short width, height; short anglel, angle2; } XArc;

があります。

また,塾りつぶしでは,矩形の

XFillRectangle (display, d, gc, x, y, width, height), XFillRectangles (display, d, gc, rectrangles, nrectangles)

多角形の

XFillPolygon (display, d, gc, points, npoints, shape, mode)

shape 点の並び方の指定。凸の多角形では Convex, 凸でない場合は Nonconvex, 辺が交わっている場合は Complexを指定する。 前者の指定ほど高速なアルゴリズムが使われる

円弧の

XFillArc (display, d, gc, x, y, width, height, anglel, angle2), XFillArcs (display, d, gc, arcs, narcs)

があります。

#### 2.4.2. 領域のクリアとコピー

ウィンドウの一部分または全体をクリアするには

XClearArea (display, w, x, y, width, height, exposures) Display \*display; Window w: int x, y; unsigned int width, height; Bool exposures; XClearWindow (display, w)

Display \*display; Window w;

> exposures そのウィンドウに対して Exposeイベントを起こすかど うかの指定

を用います。ピックスマップにはバックグランドがないのでこの関数は使えません。

drawableのある領域を他の場所にコピーするには

XCopyArea (display, src, dest, gc, src\_x, src\_y, width, height, dest x, dest y) Display \*display; Drawable src, dest; GC gc; int src x, src y; unsigned int width, height; int dest x, dest y;

を用います。また, 1プレーンのみのコピーには XCopyPlane(display, src, dest, gc, src x, src y, width, height, dest x, dest y) を用います。

テキスト出力関数 Xlib 国数

#### 2.5. テキスト出力関数

2.5.1. フォントの操作

Xでは色々な大きさや形の文字を出力することができます。フォントを用いてテキスト の文字の種類を指定します。フォントも X のリソースの 1 つです。フォントを使用する ためには,まずそのフォントをロードし,その IDを得る必要があります。これには

Font XLoadFont (display, name) Dsiplay \*display; char \*name;

を用います。フォントは複数のクライアント間で共有されます。フォントの解放は XUnloadFont (display, font) で行います。

フォントは多数の属性を持っています。これを得るには

XFontStruct \*XQueryFont (display, font ID) Display \*display; XID font ID;

を用います。 font ID にはフォント ID の他にそのフォントを持つ GC の ID を指定する こともできます。XLoadQueryFont (display, name) でロードと同時に属性を得ることも できます。 XFontStruct

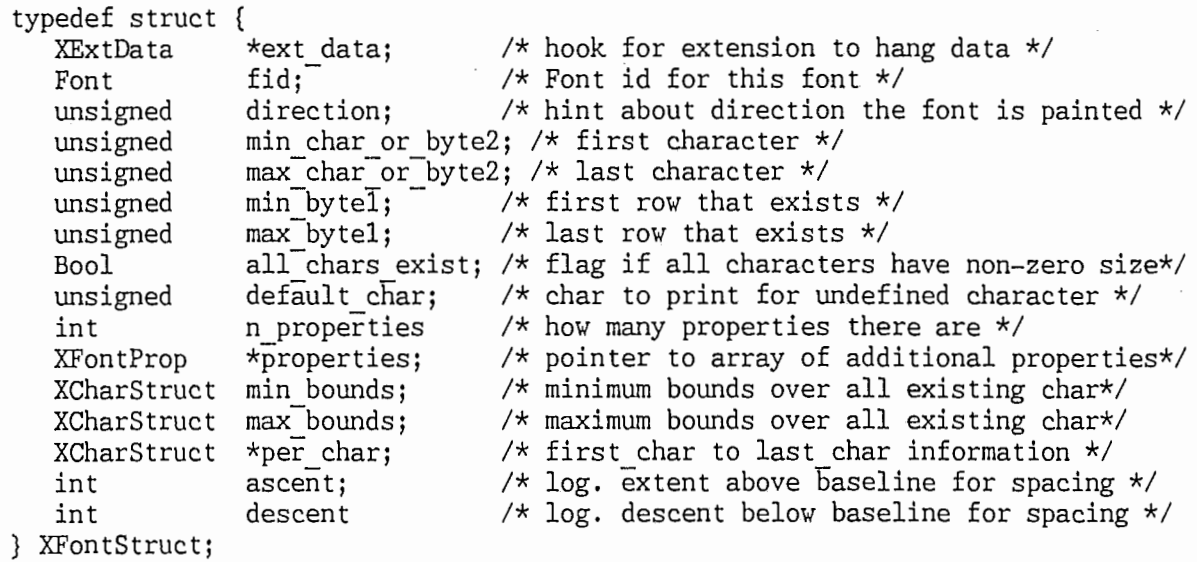

となっています。 properties には、ここにあるのもの以外の細かな属性 (NORM SPACE, SUBSCRIPT\_Xなど)がプロパティの形で入っています。これは XGetFontProperty

#### Xlib 関数 あたい しょうしょう しゅうしょう しゅうしょう アキスト出力関数

(font struct, atom, value return)で調べることができます。

Xのフォントには 8bit と 16bit の 2 種類のフォーマットのフォントがあります。 8bitのフォントは主に英字および数字など (ASCII文字)を出力するためのものです。 16bit のフォントは漢字などアジア系文字を出力するためのものです。 8bit のフォント では XFontStruct の min bytel と max bytel が 0 です。

XListFonts (display, pattern, maxnames, actual count return) (pattern はフォ ント名のワイルドカード指定)でフ ォント名の一覧を, XListFontsWithinfo(display, pattern, naxnames, count return, info return) でフォント名と属性の一覧を得ること もできます。

フォント名や属性を解放するには XFreeFontInfo (names, free info, actual count) XFreeFontNames (list) を用います。

2.5.2. テキストの出力

X のフォントには 8bit と 16bit の 2 種類がありますが,テキスト出力関数もそれぞ れのために別々に用意されています。

最も単純なテキスト出力関数は

XDrawString (display, d, gc, x, y, string, length) Display \*display; Drawable d; GC gc; int x, y; char \*string; int length;

XDrawString16 (display, d, gc, x, y, string, length) Display \*display; Drawable d; GC gc; int x, y XChar2b \*string; int length;

です。 XChar2b

typedef struct  $\{$  /\* normal 16 bit characters are two bytes \*/ unsigned char bytel; unsigned char byte2; } XChar2b;

となっています。

XDrawImageString (display, d, gc, x, y, string, length) & XDrawImageString16 (display, d, gc, x, y, string, length) はテキストの背景をバックグランドの色で塾 りつぶします。

XDrawText (display, d, gc, x, y, items, nitems) と XDrawText16 (display, d, gc, x, y, items, nitems)  $\mathbf{d}$  item として

> typedef struct { char \*chars; int nchars; int delta; Font font; } XTextitem;  $/*$  pointer to string  $*/$  $/*$  number of characters  $*/$  $/*$  delta between strings \*/  $/*$  font to print it in, None don't change \*/

の配列(もしくは XTextItem16 の配列)を指定します。これによって、フォントを切り 替えたり,文字の間隔を変化させた出力を一度に行なうことができます。

文字列を出力した際のディスプレイ上の長さ(ピクセル数)を計算するには

int XTextWidth (font struct, string, count) XFontStruct \*font struct; char \*string; int count;

XTextWidth16を用いることができます。また,高さを含めた情報を計算するには XFontExtents (font struct, string, nchars, direction return, font acent return, font decent return, overall return) と XFontExtents16 を用います。これらの関数は XFontStruct―を用いてクライデントで計算が行なわれますが,直接サーバに問い合わせる XQueryTextExtents (display, font ID, string, ...) と XQueryTextExtents16 という関 数もあります。

2.6. 色の操作

Xは複数のプレーンを持ったカラー表示(または浪談表示)のディスプレイをサポート します。ディスプレイ上の色を指定するために,一つ一つのプレーンを各ピットに割り当 てて表わした, ピクセル値 (pixel value) を用います。

Xlib 関数 しょうきょう しょうしょう しゅうしょう しゅうしゅん あいしゅう かいしゅう かいしゅう かいしゅう たいしゅう たいしゅう たいしゅう こくしゅう

#### 2.6.1. カラーマップの操作

ウィンドウで用いる複数の色を設定,管理するためにカラーマップというリソースを用 います。カラーマップは各色の RGB の値や,その色に対応するピクセル値,その色をア プリケーションから変更できるかどうかなどの情報をまとめて持っています。カラーマッ プは次の関数で作成します。

Colormap XCreateColormap (display, w, visual, alloc) Display \*display; Window w: Visual \*visual; int alloc;

ここで, visual はスクリーンでサポートしている色の使い方を指定するものです(後 述)。alloc は read/write のカラーセルを XCreateColormap の呼び出しと同時にアロ ケートするかどうかの指定です (AllocAllまたは AllocNone) windowはサーバのどの スクリーンかを示すためのに使われます。

カラーマップをウィンドウに対応付けるには XCreateWindowでウィンドウを作成する 時に属性として指定するか,もしくは

XSetWindowColormap (display, w, cmap) Display \*display; Window w; Colormap cmap;

で行ないます。また,カラーマップを削除するには

XFreeColormap (display, cmap) Display \*display; Colormap cmap; (a) colormap: (a) colormap: (a) colormap: (a) colormap: (a) colormap: (a) colormap: (a) colormap: (a) colormap: (a) colormap: (a) colormap: (a) colormap: (a) colormap: (a) color: (a) color: (a) color: (a) co

を用います。

Visual は次のように定義されています。

typedef struct { XExtData \*ext\_data; /\* hook for extension to hang data \*/<br>VisualID visualid: /\* visual id of this visual \*/ /\* visual id of this visual  $*$ / int class;  $/*$  class of screen (monochrome, etc.) \*/ unsigned long red\_mask, green\_mask, blue\_mask; /\* mask values \*/ .<br>int \_bits\_per\_rgb: \_\_\_ /\* log\_base 2 of\_distinct\_color\_values\_\*/ int bits per rgb;  $\rightarrow$  1 log base 2 of distinct color values  $\star$ / int map entries;  $\frac{1}{1}$  /\* color map entries \*/ } Visual;

> visualid ビジュアルのリソース ID

class

ピジュアル・クラス。 StaticGray, Grayscale, StaticColor, PseudoColor, TrueColor, DirectColor の 6種 類

red\_mask, green mask, blue mask -RGBそれぞ孔に固定的に割り当てるプレーンのマスク

bits pre rgb RGB全体でのプレーン数

. map entries 使用できる色の数

ビジュアル・クラスは,カラー対応のディスプレイかどうか,ディスプレイの色の変更が できるかどうかおよび,ビクセル値と RGBの対応付けの自由度によって,次のものがあ ります。ただし,ディスプレイのハードウェアによって使えるものは限られます(マルチ プレーンの VAXstation では StaticColor と PseudoColor)。

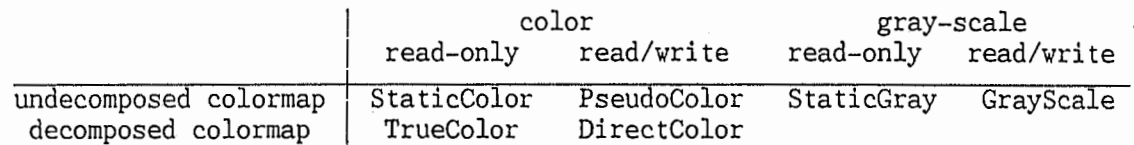

サーバのデフォルトのピジュアルは DefaultVisual(display, screen), デフォルトのカ ラーマップは DefaultColormap(display, screen)で得ることができます。これらは通 常,ディスプレイでサポートしている最も自由度の高いものになっています。また,サー バでサポートしているビジュアルを検索するための XGetVisualinfo(...)と XMatch-Visualinfo (...)という関数もあります。

Xlib 関数 しょうきょう しょうしょう しゅうしょう しゅうしゅん あいじょう 色の操作

2.6.2. カラーセルの操作

ウィンドウで用いる一つ一つの色にそれぞれカラーセルが割り当てられています。カ ラーセルとピクセル値は一対ーに対応しています。カラーセルを操作するには次の構造体 を用います。

> typedef struct { unsigned long pixel; unsigned short red, green, blue; /\* rgb values \*/ char flags; char pad; } XColor;  $/*$  pixel value  $*/$ /\* DoRed, DoGreen, DoBlue \*/

> > pixel ピクセル値

red, green, blue 色の RGB の値。 Oxffff で最も明るく, Ox8000 で中間調, 0 で最も暗い指定となる

flag read/writeのカラーセルで RGBを独立に操作するためのマ スク。DoRed, DoGreen, DoBlue の 3 つの論理和で指定

read-onlyのカラーセルを得る(アロケートする)には

Status XAllocColor (display, cmap, screen in out) Display \*display; Colormap cmap; XColor \*screen in out;

> screen in out 欲しい色の RGB の値を指定。呼び出し後,実際に割 り当てられた色の RGB の値とピクセル値が返る

を用います。また,色を名前で指定する XAllocNamedColor(display, cmap, color name, visual def return, exact def return) と色の名前から RGBの値を求める XLookupColor (display, cmap, color name, visual def return, exact def return) と いった関数があります。

PseudoColorのカラーセルを得るには

# Xlib関数

色の操作

Status XAllocColorCells (display, cmap, contig, plane masks return, nplanes, pixels return, ncolors) Display \*display; Colormap cmap; Bool contig; unsigned long plane masks return[]; unsigned int nplanes; unsigned long pixels return[]; unsigned int ncolors; contig 複数プレーンを連続して取るかどうかを指定 nplanes, ncolors 取りたいプレーンの数と色の数を指定。ncolors \* 2^nplanes 個の色が取られる plane masks return, pixels return 得られたプレーンのプレーン・マスクとピクセル 値が返る。大きさはそれぞれ nplanes ncolors を用います。また, DirectColorのカラーセルには Status XAllocColorPlanes (display, cmap, contig, pixels return, ncolors, nreds, ngreens, nblues, rmask return, gmask return, bmask\_return)  $Display *dIsplay;$ Colormap cmap; Bool contig; unsigned long pixels return[]; int ncolors; int nreds, ngreens, nblues; unsigned long \*rmask return, \*gmask return, \*bmask return; を用います。これら read/writeのカラーセルの色の設定は XStoreColor (display, cmap, color) Display \*display; Colormap cmap; Color \*color; XStoreColors (display, cmap, color, ncolors) Display \*display; Colormap cmap; Color color[]; int ncolors;

や, XStoreNamedColor (display, cmap, color, pixel, flags) で行ないます。

カラーセルの解放は XFreeColors(display, cmap, pixels, npixels, planes) で行な います。

#### 2.6.3. その他のカラーマップ関数

カラーマップはディスプレイでインストールされないと実際の表示に反映されません。 サーバはインストールされたカラーマップを required list として, 順次反映していき ます。カラーマップをインストールするには XInstallColormap(display, cmap), ィン ストールをやめるには XUninstallColormap (display, cmap) を用います。また,カラー マップの状態が変化すると ColormapNotifyィベントが起こります。通常,カラーマップ のインストールはウィンドウ・マネージャが行なうことになっています。

フル・カラーをクライアント間で共有するための標準的なカラーマップとして XStandardColormap というプロパティも用意されています。

### 2.7. ピックスマップの操作

Xのリソースの 1つであるピックスマップはサーバのオフ・スクリーン上に作られる drawable です。1 プレーンのピックスマップをビットマップ,バックグラウンドなどの 塾りつぶしのために用いられるものをタイルと呼びます。ビックスマップはタイル・バ ターンとして出力したり,カーソルに使用したりすることができます。

ビックスマップの作成,削除は次の関数で行ないます。

```
Pixmap XCreatePixmap (display, d, width, height, depth) 
 Display *display; 
 Drawable d; 
 unsigned int width, height; 
 unsigned int depth; 
XFreePixmap (display, pixmap) 
 Display *display; 
 Pixmap pixmap; 
       d どのスクリーンかを示すために指定
```

```
depth pixmapで用いるスクリーンのプレーン数
```
ビットマップデータ(ピットマップファイル)からビットマップやビックスマップを作 ることもできます。これには XCreateBitmapFromData(display, d, data, width,

# ピックスマップの操作 インディー インディー Xlib 関数

height)  $\phi$  XCreatePixmapFromBitmapData (display, d, data, width, height, fg, bg, depth)を用います。

ピックスマップをウィンドウに表示するには XCopyArea(display, src, dest, gc, src x, src y, width, height, dest x, dest y) や XCopyPlane (...) の関数を用いま す。

#### 2.8. カーソルの操作

X ではウィンドウ毎にマウス・カーソルの形状を決めることができます。

2.8.1. カーソルの作成

まず,カーソルをリソースとしてサーバに登録します。カーソルをピットマップから作 る場合,

Cursor XCreatePixmapCursor (display, source, mask, foreground, background, x, y)

Display \*display; Pixmap source, mask; XColor \*foreground, \*background; unsigned int x, Yi

> source, mask カーソルのフォアグランドとバックグランドのマスク の形状を指定するビットマップ

x, y カーソルの指す位置の相対座標(ホット・スポット)

を用います。また,あらかじめ定義されているカーソル(カーソル・フォント)を使用す る場合は

#include <X11/cursorfont.h> Cursor XCreateFontCursor (display, shape) Display \*display; unsigned int shape;

shape カーソル・フォントの番号。XC left ptr, XC hand, XC pencil などが cursorfont.h に定義されているある

を用います。文字のフォントからカーソルを作る XCreateGlyphCursor(display, source font, mask\_font, source\_char, mask\_char, foreground, background) という関 数もあ万ます。

Xlib 関数 あかし しんしゃ しんしゃ しんしゃ しんしゃ おんしゃ カーソルの操作

 $\mathcal{L}^{\pm}$ 

カーソルの色を変更するには

XRecolorCursor (display, cursor, foreground, bakcground) Display \*display; Cursor cursor XColor \*forecgound, \*background;

を用います。カーソルの削除は XFreeCursor (display, cursor) で行ないます。

2.8.2. カーソルとウィンドウの対応付け

ウィンドウにカーソルを対応付けるということは,そのウィンドウでのカーソルの形を 決めるということです。これは XCreateWindowの際に指定するか,

. XDeflneCursor (display, w, curosr) Display display; Window w; Cursor cursor;

で行ないます。また, XUndefineCursor(display, w)で設定をやめることができます。 カーソルの設定されていないウィンドウではそのベアレント・ウィンドウのカーソルが用 いられます。

2.9. イベントの処理

Xlib による描画などの操作はリクエストという形でサーバに送られます。送られたリ クエストはサーバによって処理され,その結果としてサーバはリプライやイベントを返し ます。

リプライというのは処理に失敗したとか,クライアントからの問い合せに対する結果を 知らせるためのメッセージのことです。イベントはリプライとは違ってクライアントの要 求とは直接関係ないタイミングで送られるメッセージです。イベントの発生する要因に は,ユーザによるキーポードの操作,マウスの移動,ウィンドウの状態の変化による書き 直しなどいくつかの種類があります。

通常リプライは Xlib 関数の戻り値としてアプリケーションに渡されますが,イベント は受け取るための操作を明示的にしてやらないといけません。また,あらかじめウィンド ウ毎に受け取るべきイベントを決めておくことができるようになっています。

イベントの処理 スポックス しょうしょう しょうしょう しょうしょう Xlib 関数

## 2.9.1. イベント・タイブ

イベントはイベント・タイプによってそれがどういう種類のものなのかが示されます。 イベント・タイプには次のものがあります。

キーポード・イベント(キーボードのキーの押し離し,、ンフトキーなどの状態を クライアントに知らせる) KeyPress, KeyRelese

マウスの移動とポタンの操作 ButtonPress, ButtonRelese, MotionNotify

ウィンドウヘのポインタの出入り EnterNotify, LeaveNotify

キーマップの状態の変化 KeyrnapNotify

exposeイベント(ウィンドウの書き直しが必要になった場合,その位置と大き さを知らせる) Expose, GraphicsExpose, NoExpose

サプ・ウィンドウの構造の制御のためのもの(サプ・ウィンドウの大きさなどの 変化を親ウィンドウにあらかじめ知らせる) CirculateRequest, ConfigureRequest, MapRequest, ResizeRequest

ウィンドウの状態の変化を知らせるもの CirculateNotify, ConfigureNotify, CreateNotify, DesttroyNotify, GravityNotify, MapNotify, MappingNotify, ReparentNotify, Unmap-Notify, VisibilityNotify

カラーマップの状態の変化を知らせるもの ColormapNotify

クライアント間のデータのやり取りのためのもの ClientMessage, PropertyNotify, SelectionClear, SelectionNotify, SelectionRequest

実際、イベントはそれぞれのイベント・タイプに対応した構造体 (XKeyPressedEvent XExposeEventなど)として返されます。また,これらの構造体の一般形として XEvent という共用体も用意されています。 XEvent やこれらの構造体の先頭には type という フィールドがあり,ここでイベント・タイプを識別します。他の内容はイベント・タイプ によって異なっています。さらに,内容が同じイベントについては共通の構造体 (XKeyPressedEvent と XKeyReleasedEvent に対する XKeyEvent など)も用意されていま す。

/(

2.9.2. イベント・マスク

アプリケーションの処理の対象となるイベントはウィンドウ毎に指定されます。その 際,どのイベントを有効にするのかを指定するのに用いるのがイベント・マスクです。主 か、ニントのイベント・タイプ,イベント・マスク,イベント構造体の対応は次のように なっています。

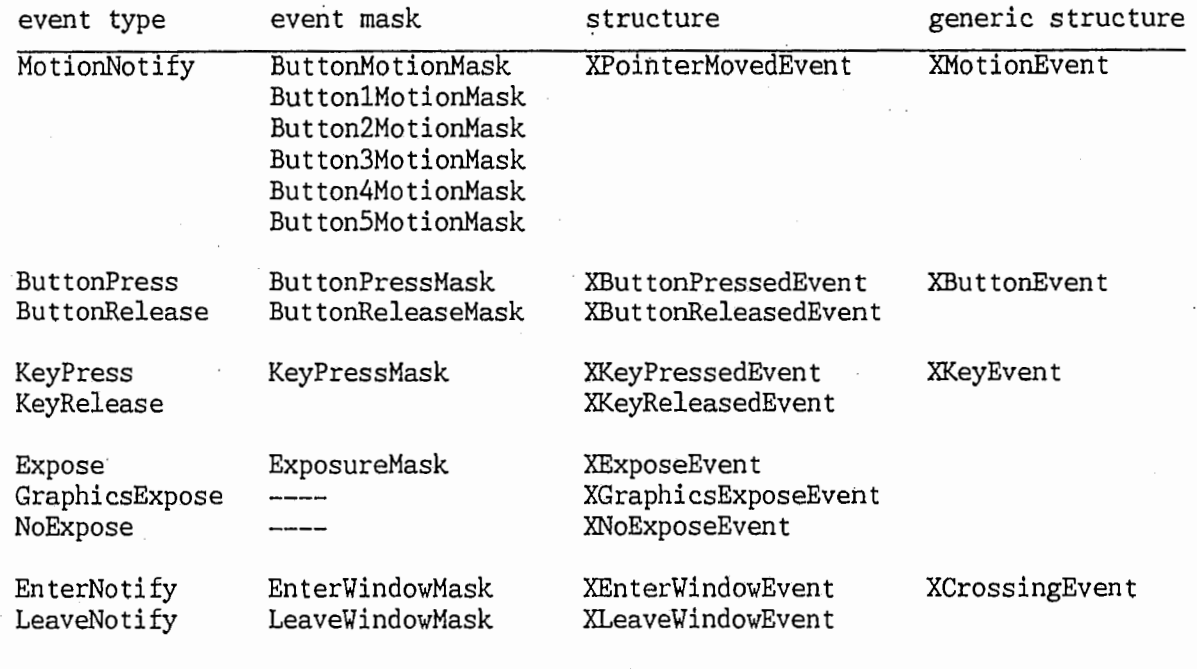

MotionNotifyイベントについては,イベント・マスクで特定のボタンだけを指定するこ とができます。また, GaphicsExposeイベントと NoExposeEventについてはイベント・ マスクでなく, GC の graphics exposures で指定します。

# ィベントの処理 いっぱん おおやく かんしょう かんしょう しょうしん Xlib 関数

# 2.9.3. イベント処理関数

ウィンドウで受け付けるイベントを指定するにはイベント・マスクを用います。このイ ベント・マスクはウィンドウ作成時の XSetWindowAttributes の event mask で指定する か,次の関数で指定するためのものです。

XSelectinput (display, w, event\_mask) Display \*display; Window w; unsigned long event mask;

ここで指定しなかったマスクに対応するイベントはウィンドウに送られません(一部のイ ベントを除く)。

サーバから送られてきたイベントは Xlib 内のイベント・キューに蓄えられます。これ らを処理するためには,そこから順次イベントを取り出してやらないといけません。これ は通常,次の関数で行ないます。

> XNextEvent (display, event\_return) Display \*display; XEvent \*event\_return;

XNextEventはまず,出カバッファにあるリクエストをすべてサーバに送り,それらに対 するリプライを受け取ります。そして,イベント・キューの先頭のイベントをアプリケー ションに返し,イベント・キューから削除します。イベント・キューが空の場合は次のイ ベントが来るまで待ちます。イベントをキューから削除せずアプリケーションに返す XPeekEvent (display, event return) という関数もあります。

また,ウィンドウやイベント・マスクを指定してそれに合うもののみを得る XWindowEvent (display, w, event mask, event return) XMaskEvent (display, event mask, event return) という関数もあります。イベントがイベント・キューになく ても待ち続けないてFalseを返す) XCheck¥indowEvent (display, w, event mask, event return), XCheckMaskEvent (display, event mask, event return), XCheck-TypedEvent (display, event type, event return), XCheckTypedWindowEvent (display, w, event type, event return) などの関数もあります。イベント・キューの長さを得る には XPending (display) や XEventQueued (display, more) を使います。

Xlibの出カバッファの内容を明示的にフラッシュするには

XFlush (display) Display \*display;

XSync (display, discard) Display \*display; int discard;

> discard イベント・キューに残っているイベントを捨てるかどうか の指定。0 でそのまま, 1 で無効にする

を用います。

#### 2.9.4. キー・イベントとポインタ・イベントの処理

KeyPress, KeyRelese, ButtonPress, ButtonReleseイベントは XSelectinput に対し てそれぞれ KeyPressMask, KeyReleseMask, ButtonPressMask, ButtonReleseMaskを指定 することによって有効にします。 MotionNotifyイベントについては次の 4種類の指定が あります。

Button1MotoinMask  $\sim$  Button5MotionMask 指定したポタンを押しながらの移動

ButtonMotionMask

どれか 1 つのボタンを押しながらの移動

PointerMotionMask

ポインタが移動すれば,ボタンの状態に関係なくイベントが発生

PointerMotionHintMask

キーやポタンの状態が変化した時に MotionNotifyを起こし,それ以外 の移動ではイベントを起こさない。マウスの位置は XQueryPoiner や XGetMotionEvents関数で得る

イベントの構造体はそれぞれ XKeyPressedEvent, XKeyRelesedEvent, XButtonPressedEvent, XButtonRelesedEvent, XPointerMovedEvent です。汎用の XMo tionEvent は次のように定義されています。

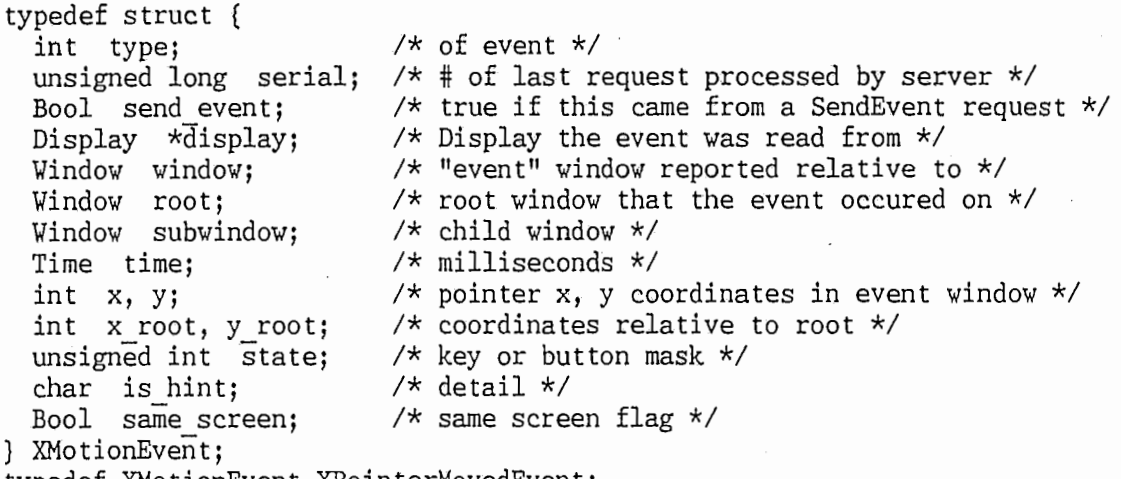

typedef XMotionEvent XPointerMovedEvent;

### イベントの処理 スポント しょうしょう しょうしょう しょうしょう しょうしょく Xlib 関数

state はマウスのボタンとシフト・キーなどのモディファイア・キーの状態を示していま す。これには ButtonlMask~Button5Mask, ShiftMask, LockMask, ControlMask, ModlMask~ Mod5Maskがあります。キー・イベントではさらに keycode というフィールド にキーボード上のキーの番号 (ASCIIコードではない)が入ります。ポタン・イベントで tt button フィールドに状態の変化したボタンのマスク (Buttonl~Button5) が入りま す。

ポタン・イベントでは一度ボタンが押されると,そのボタンが離されるまでマウスが自 動的にそのウィンドウで占有された状態になります (automatic grabbing)。これは 1 回のボタン操作が複数のウィンドウに影響を及ぼさないようにし,マウスによるドラッギ ングの操作を可能にします。

# 2.9.5. exposureイベントの処理

オーバーラップ型のウィンドウ・システムでは他のウィンドウとの位置関係によって, 自分のウィンドウの一部が隠された状態になる場合があります。このような領域にグラ フィックや文字の出力を行なってもディスプレイに表示されることはありません。また, 自分の前に新たなウィンドウが出現した場合にはその領域が消されてしまいます。

Xのサーバはこのように表示がなされなかった部分の図形に対して,基本的には特別な 処置は施しません。つまり,表示できなかった部分はそのままにして,その時点で表示可 能な部分についてのみ,出力処理を行ないます。隠されていた部分が見えるようになった 場合,サーバは Expose イベントを起こして,クライアントに再表示を促します (ただ 。<br>し, backing-store をサポートしているサーバでは自動的に書き直しが行なわれます。こ の場合でも,サーバの資源が不足しているなどの理由で Exposeイベントが発生する可能 性はあります)。

このように Exposeイベントはウィンドウのある領域の再表示が必要になった場合や, ウィンドウがマップされた場合に起こります。これらの領域は互いに共通部分を持たない 複数の矩形に分解されてクライアントに渡されます。

Expose イベントは XSelectInput に対して ExposureMask を渡すことによって有効に することができます。

typedef struct { int type; unsigned long serial;  $/*$  # of last request processed by server  $*/$ Bool send event; Display \*display; Window window; int x, y; int width, height; int count; } XExposeEven t;  $/*$  true if this came from a SendEvent request  $*/$  $/*$  Display the event was read from \*/  $/*$  if non-zero, at least this many more \*/

構造体 ExposeEvent に書き直すべき領域の x, y, width, height が入ります。また,

Xlib 関数 しょうしょう しょうしょう しゅうしょう しゅうしゅん スプリック イベントの処理

count には後に続く Expose イベントの数が入ります。これは複数の矩形に分解された領 域 を 1 つの矩形として扱いたい場合などに利用できます。

ウィンドウのマップの直後,無条件に描画を行なうと,そのウィンドウの内容が破懐さ れていないにもかかわらず,もう 1度余分に描画してしまう事があります。これはマッ プによって,今まで見えていなかったウィンドウが見えるようになるために, Expose ベントが発生するからです。このような場合にはまず,マップに先立って Exposeイベン トを有効にしておき,描画は Exposeイベントの到着によってのみ行なうというようにす ると,余計な描画は行われません。こうすることによって,ウィンドゥ・マネージャによ るウィンドウのマップと,アプリケーションの描画のタイミングを合わせることもできま す。

GraphicsExposeイベントは XCopyArea関数や XCopyPlane関数を用いて領域をコビー する際,内容の定まらない部分をサーバがクライアントに問い合わせるために起こりま す。これは,コピー元の領域が別のウィンドウで隠されていたとか,ウィンドウの外の領 域であったような場合です。 NoExposeEventイベントはこれらの関数の結果, GraphicsExposeが必要でなかった場合,そのことを知らせるために起こります。この 2 。<br>のイベントを受け取るためには GC の graphics exposures を True(デフォルト)にし ます。構造体 XGraphicsExposeEvent と XNoExposeEvent には drawable, x, y, width, height, count, major\_ code (Copy Areaまたは CopyPlaneがセットされる)のフィール ドがあります。

2.10. その他の関数

Xlib にはこの他に次のような関数があります。

- ウィンドウのプロパティを操作する関数 XGetWindowProperty, XChangeProperty, XDeletePropertyなど
- セレクションのための関数 XSetSelectionOwner, XGetSelectionOwner, XConvertSelectionなど
- ウィンドゥ・マネージャのための関数

カラーマップをインストールする XInstallColormap, ポインタとキー ボードを専有する XGrabPointer, XGrabButton, XGrabKeyboard, XSetlnpu tFocus, キーボードとポインタの設定をする XChangeKeyboardControl, XChangePointerControl, 他のホストのアクセス・コン トロールを行う XAddHosts, XRemoveHosts など

- ウインドゥ・マネージャのための設定をするための関数 XSetStandardProperties, XStoreName, XSetWMHints, XGetStandard-Colormapなど
- キーボード・イベントを処理する関数 XLookupKeysym, XLookupString, XRefreshKeyboardMapping, XRebindKeysymなど
- regionを操作する関数 XCreateRegion, XPolygonRegion, XSetRegion, XIntersectRegion, XPointInRegion など
- ビット・イメージを操作する関数 XCreateImage, XPutPixel, XSubImage, XPutImage, XGetImage など
- リソース・マネージャ関数 Xrmlnitialize, XrmGetFileDatabase, XrmParseCommand, XrmPutLineResource, XrmGetResourceなど

#### 2.11. Xlib を用いたプログラミング

Xlib は X の最も低レベルなライブラリです。このため,ウィンドウの作成, GC の設 定,イベントの処理など,細かな処理をすべてアプリケーションで行なう必要がありま す。

Xlibを用いたプログラムではくXll/Xlib. h>をインクルードします。コンパイル時に は cc コマンドのオプションとして -1X11 を指定します。プログラムを実行する際には 通常, DISPLAY という環境変数にサーバの指定 (host name:0) を行ないます。

例として Xlibを用いた "Helloworld!" プログラムを示します。このプログラムはマ ウスの MBlを押すことによって終了します。また,ウィンドウの内容が壊れた場合の書 き直し処理も行なっています。

```
/* 
 * hw xlib.c 
 * sample implementation of hw on Xlib 
 * to compile this, enter; 
 * % cc hw xlib. c -o hw xlib -lXll * 
 * Tat001 18-Jul-1989 for x11pg
 */ 
#include <Xll/Xl:ib.h> 
#include <Xll/cursorfont.h> static char *hello world = {"Hello world!"};
\{main ()
        Display *display; 
        Window hw; 
        GC gc; 
        Cursor cursor; 
        XSetWindowAttributes attr; 
        int attr mask; 
        /* make connection to server */display = XOpenDisplay ("");
        /* create gc for window */gc = DefaultGC (display, 0);
        /* create cursor for window */cursor = XCreateFontCursor (display, XC handl);
        /* set attribute for window */attr.background_pixel = XWhitePixel (display, 0); 
        attr.event mask = ButtonPressMask | ButtonReleaseMask |
                                  ExposureMask; 
        attr. cursor = cursor;attr mask = CWBackPixel | CWEventMask | CWCursor;/* create and map widnow */hw = XCreateWindow (display, RootWindow(display,O), 
                          200, 200, 200, 100, 1, /* x, y, w, h, bw */<br>CopyFromParent, InputOutput, /* depth, class, */
                          CopyFromParent, InputOutput, \overline{\phantom{a}} /* depth, class, DefaultVisual(display, 0), \overline{\phantom{a}} /* visual, */
                          DefaultVisual(displit),
                          attr mask, &attr); 
        XMapWindow (display, hw); 
        /* event processing loop */for (;;) {
```
# Xlib を用いたプログラミング マング おおし おおし おおし Xlib 関数

XEvent event;

 $/*$  get next event  $*/$ XNextEvent (display, &event);

switch (event.type) { case Expose: (

Window window  $=$ ((XExposeEvent\*)&event)->window; XDrawString (display, window, gc, 50, 20, hello\_world, strlen(hello\_world)); break;

 $\mathfrak z$ 

case ButtonRelease: exit (); } }

 $/*$  end of hw xlib.c \*/

}

 $\bigcirc$